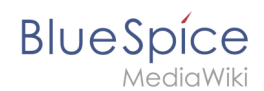

## **Setup:Installation Guide/Security Settings/Deactivating installcheck file**

## **Contents**

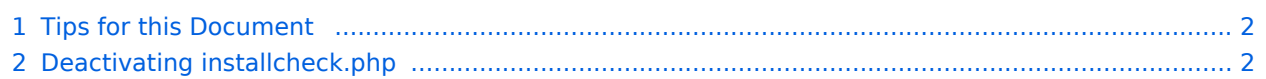

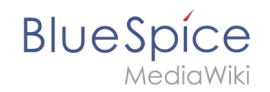

As soon as the setup of BlueSpice is completed, you should prevent the execution of the installcheck.php while using the wiki productively.

A short instruction can be found in this document.

## <span id="page-1-0"></span>Tips for this Document

Please, read this manual completely and work through the single installation steps one after another. For editing the configuration files with a text editor, the files must be saved in UTF-8 coding without BOM (Byte Order Mark).

The placeholder  $\left|$  <installpath-bluespice> stands for the path to your BlueSpice installation, e.g C: \inetpub\wwwroot\bluespice (Windows) or /var/www/bluespice (Linux).

## <span id="page-1-1"></span>Deactivating installcheck.php

Switch to the directory <installpath-bluespice> and open the installcheck.php file in a text editor.

```
Insert a new line after the first line and insert
```

```
die( 'Deactivated.' );
```
Save and exit the file. The installcheck.php is no longer accessible now.

If you need to restore this file at a later time, it is sufficient to temporarily disable inserted line by placing the # character at the beginning of the line.